[策略路由](https://zhiliao.h3c.com/questions/catesDis/113) [DHCP](https://zhiliao.h3c.com/questions/catesDis/35) **[郭威](https://zhiliao.h3c.com/User/other/0)** 2014-07-21 发表

## 策略路由与DHCP共同使用的典型配置 **一、 组网需求:** 在中端交换机V5平台下(S7500E在R67XX版本之后,S10500在R12XX版 本之后)的同一个三层虚接口下, 既配置DHCP SERVER或者DHCP RELA Y,同时又通过PBR或QOS的方式做策略路由。希望下连PC能够通过DHCP 获取到地址,之后再通过PBR或者QOS做策略路由。 **二、 组网图:** 策略路由 Loopback 0:100.0.0.1  $2.2.2.0/24$  $\overline{2}$  $1.1.1.0/24$ **SW1**  $R2$ CUENT1 CUENT2 保证SW1与R2的连通性,其中SW1与CLIENT 之间是1.1.1.0/24网段,SW1 与R2之间是2.2.2.0/24网段。R2上有一个LOOPBACK 0地址,为100.0.0.1, 同时配置默认路由指回SW1。 **三、 配置步骤:** 下文均以DHCP SERVER为例进行分析,实际情况中DHCP RELAY也是相 同支持的。 1、在SW1配置DHCP SERVER SW1为CLIENT1和CLIENT2的网关,CLIENT 1和CLIENT 2通过DHCP获取 地址,SW1做DHCP SERVER。 # dhcp server ip-pool test network 1.1.1.0 mask 255.255.255.0 gateway-list 1.1.1.1 # interface Vlan-interface1 ip address 1.1.1.1 255.255.255.0 # 此时CLIENT 1正常获取到了地址,在SW1上查看 [H3C]dis dhcp se ip al Pool utilization: 0.39% IP address Client-identifier/ Lease expiration Type Hardware address 1.1.1.2 2c59-e501-a055 Jan 4 2015 12:41:40 Auto:COMMITT ED --- total 1 entry --- 2、在SW1上配置PBR策略 # [H3C]dis acl 3000 Advanced ACL 3000, named -none-, 1 rule, ACL's step is 5 rule 0 permit ip

#

```
[H3C]dis policy-based-route test
policy-based-route : test
 Node 10 permit :
  if-match acl 3000
   apply ip-address next-hop 2.2.2.2 //通过PBR下一跳指向R2
#
此时从CLIENT 1 ping 100.0.0.1。由于在SW1上的路由表中没有到达100.0.0
.1的路由,因此互PING能通证明流量匹配了PBR策略。
C:\Users\g10026>ping 100.0.0.1 -t
正在 Ping 100.0.0.1 具有 32 字节的数据: 来自 100.0.0.1 的回复: 字节=32 时间=14ms TTL=254
来自 100.0.0.1 的回复: 字节=32 时间=1ms TTL=254
来自 100.0.0.1 的回复: 字节=32 时间=1ms TTL=254
100.0.0.1 的 Ping 统计信息: 数据包: 已发送 = 3,已接收 = 3,丢失 = 0 (0%丢失),
往返行程的估计时间(以毫秒为单位): 最短 = 1ms, 最长 = 14ms, 平均 = 5ms
此时发现CLIENT 1能够获取DHCP地址,且流量在SW1上匹配了PBR策略。
但是这是在先获取地址后,再配置PBR策略的情况,此时不涉及DHCP地址
的获取。让CLIENT重新获取地址,会发现此时无法正常获取地址。通过在C
LIENT 上抓包查看,只有DHCP DISCOVER报文,而无任何的回应。
3、修改PBR策略路由
由于PBR策略的下发,会导致所有流量均重定向到R2上,从而SW1无法处理
DHCP报文,因此通过修改PBR的策略,将DHCP 报文单独匹配出来。
#
[H3C]dis acl 3001
Advanced ACL 3001, named -none-, 1 rule,
ACL's step is 5
rule 0 permit udp destination-port eq bootps (22 times matched)
#
[H3C]dis policy-based-route test
policy-based-route : test
 Node 0 permit :
  if-match acl 3001
 Node 10 permit :
  if-match acl 3000
  apply ip-address next-hop 2.2.2.2
#
实现的重点是写一条ACL 3001, 以匹配目的端口为BOOTPS的DHCP协议报
文。
可以看到此时CLIENT 成功获取了地址, 抓包查看报文交互完整。
```
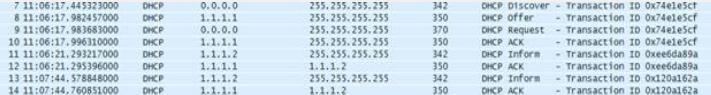

4、通过QOS策略实现需求 通过在物理接口下配置QOS策略,也可以实现需求,具体配置如下 先取消有关PBR的配置, # traffic classifier test1 operator and if-match acl 3001 traffic classifier test operator and if-match acl 3000 # traffic behavior test1 //此处不配置动作 traffic behavior test redirect next-hop 2.2.2.2 fail-action forward # interface GigabitEthernet2/0/32 port link-mode bridge qos apply policy test inbound

```
#
      [H3C-GigabitEthernet2/0/32]dis qos po int
       Interface: GigabitEthernet2/0/32
       Direction: Inbound
       Policy: test
       Classifier: test1 (Failed)
         Operator: AND
         Rule(s) : If-match acl 3001
        Behavior: test1
         -none-
       Classifier: test
        Operator: AND
        Rule(s) : If-match acl 3000
        Behavior: test
         Redirect enable:
         Redirect type: next-hop
         Redirect destination:
          2.2.2.2
          Redirect fail-action: forward
      #
      可以看到此时CLIENT 能够正常获取地址,且匹配QOS 的策略路由。
      C:\Users\g10026>ping 100.0.0.1
      正在 Ping 100.0.0.1 具有 32 字节的数据: 来自 100.0.0.1 的回复: 字节=32 时间=8ms TTL=254
      来自 100.0.0.1 的回复: 字节=32 时间=1ms TTL=254
      来自 100.0.0.1 的回复: 字节=32 时间=1ms TTL=254
      来自 100.0.0.1 的回复: 字节=32 时间=1ms TTL=254
      100.0.0.1 的 Ping 统计信息: 数据包: 已发送 = 4,已接收 = 4,丢失 = 0 (0%丢失),
      往返行程的估计时间(以毫秒为单位): 最短 = 1ms, 最长 = 8ms, 平均 = 2ms
四、 配置关键点:
      1、ACL中的DHCP协议端口号,如果没有bootps,则需要指定UDP端口号为
      67;
```
2、由于PBR节点的匹配顺序是从小到大依次匹配,因此需要将匹配DHCP报 文的ACL所在节点放在前面,以避免该报文被其他节点所匹配。

3、QOS策略中有不同CB对时,是按照配置顺序,先下发先生效的,匹配一

个就不再往下匹配,因此需要将匹配DHCP报文的ACL的CB对放在最前面。

4、DHCP RELAY与DHCP SERVER的配置相同。